# **Electronic Staff Record**

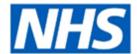

# **Applicant Dashboard**

### **Overview**

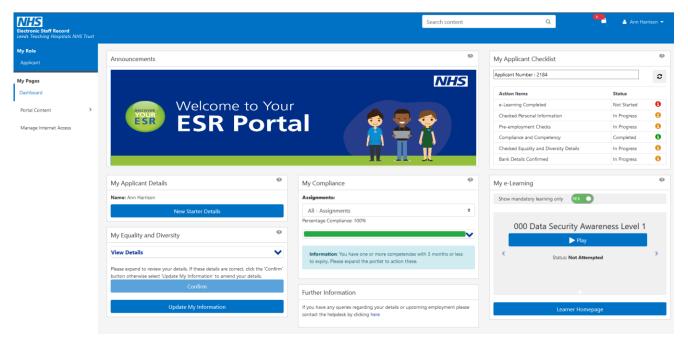

The Applicant Dashboard enables future employees to carry out key on boarding tasks before they start employment with an organisation.

#### These include:

- Viewing and amending information the following information transferred to their applicant record from recruitment systems and via the Inter Authority Transfer (IAT) process from a previous employer.
  - o Personal Information
  - Address and Contact Details
  - Emergency Contacts
  - Bank Account Details
  - Equality and Diversity Information
  - o Qualifications
  - Professional Registrations
- Managing Compliance
- Playing e-Learning

This means that when once an applicant is hired:

- the details held against their record will be up to date with minimal paper transactions.
- training required to maintain their compliance with organisational requirements should be limited to classroom based events.
- the employee should have already had a positive experience with their new employer.

### **Considerations**

Applicant must have one of the following Person Types:

- Applicant
- Ex-employee.Applicant

Applicant must have one of the following applicant status:

- Offer Accepted
- Offer Post Conditional
- Offer Post Unconditional

Applicants will only have access to the Applicant Dashboard.

### **Auto User Creation Settings**

Use a setting so that accounts are created automatically for applicants with a status of Offer Accepted

#### **Automatic Internet Access**

Set to Yes so that Internet Access is created by default.

### **Inter Authority Transfer (IAT)**

Initiating a pre-hire IAT will ensure that key information for an applicant is transferred to assist in preemployment checks and induction planning.

#### **Bank Account Details**

Bank account details can only be viewed and updated if an Inter Authority Transfer (IAT) has been run.

Bank account details can only be updated when an applicant is connected to the NHS Network.

Applicant bank account details will only be transferred to employee records as part of the Portable Data Set Copy where they have been confirmed by the applicant.

#### **Role Holders**

In addition to initiating the IAT process, to ensure that applicants can access the Applicant Dashboard and that the information held on their record is up to date, it is recommended that the following role holders are in place.

- Auto User Account Details Role holder must be in place to ensure that accounts are automatically created.
- Applicant Details Receives details of changes with require approval made by Applicant through the My Applicant Details Portlet
- Stat & Mand Competencies Ntf Approves and updates competences transferred via IAT, ensuring that compliance information for an applicant is current.
- Multi-Employer Comp Update Approves competences gained by an applicant in previous employment subsequent to initial transfer of competences via IAT.

# **Monitoring Applicant Updates**

As applicants carry out required tasks on the Applicant Dashboard, fields on the Employment Checklist will be updated with the date when this information was confirmed.

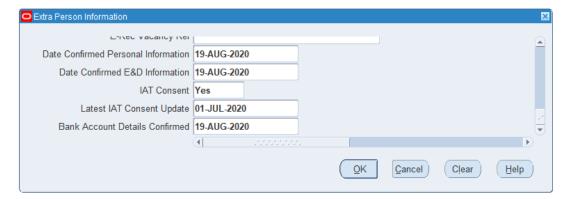

This information can be reported on using the Employment Checklist Dashboard.

Information related to Compliance can be monitored using the dedicated Applicant Competency Profile and Applicant Competency Matching analysis in the Compliance Dashboard.

Updates to other information, e.g. Address and Contact Details can be monitored using the Change Event Log.

### What It Looks Like

### **Portlet Screenshot** Announcements NHS Applicants can view Announcements linked Welcome to Your to National and Local campaigns. ESR **ESR Portal** My Applicant Checklist **My Applicant Checklist** Applicant Number : 2184 Allows applicants to monitor progress C against actions related to their upcoming Action Items Status employment. e-Learning Completed Not Started 0 Completed Checked Personal Information Pre-employment Checks In Progress 0 Compliance and Competency In Progress 0 Completed Checked Equality and Diversity Details Bank Details Confirmed Completed **My Applicant Details** Allows an applicant to view and update Personal Information, Address Details, Emergency Contact and transferred Bank Edit 📝 Account Details, view Qualifications and Professional Registration details. My Equality and Diversity My Equality and Diversity **View Details** Allows applicant to view and update their Equality and Diversity information. Please expand to review your details. If these details are correct, click the 'Confirm' button otherwise select 'Update My Information' to amend your Update My Information

# **My Compliance**

Allows applicants to play and search for e-Learning that will maintain their compliance against organisational requirements.

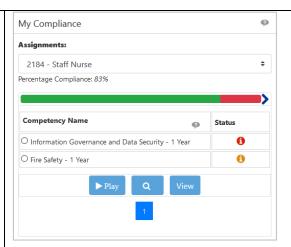

# My e-Learning

Allows applicant to play e-Learning they have been enrolled on for Induction purposes.

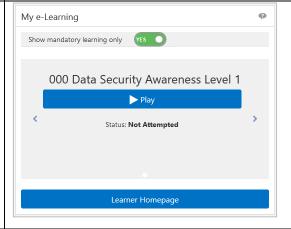

# **Further Information/Help**

Free text portlet which can be edited to signpost applicants to key contacts.

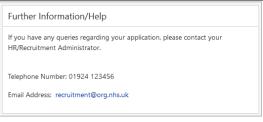

# **Recruitment Process Reporting**

There are several ESR Business Intelligence Dashboards and analyses which can provide an insight into applicant data quality and applicant management.

### **NHS Data Quality Dashboard**

### **Applicant Tab**

The Applicant tab on the NHS Data Quality Dashboard is designed to provide a list of applicants where it is identified that data is has not been completed or where certain criteria is met.

For example there are analyses which returns applicants where the following data items are missing:

- Date of Birth
- Disability
- Ethnic Origin
- Sexual Orientation
- Religious Belief

There is also an analysis which shows that the applicant is over 80 years old.

### **NHS Employment Checklist Dashboard**

The Employment Checklist Dashboard has been designed to provide information based on the Employment Checklist data in ESR.

The Dashboard includes the fields:

- Pre -employment Checks Complete
- Date Confirmed Personal Information
- Date Confirmed Equality and Diversity Information

The above fields are also included on the Employment Checks page of the NHS Recruitment Dashboard.

#### **Checklist Detail Tab**

The Checklist Detail tab provides detailed information recorded on the ESR Employment Checklist form including Reference details, Visa details, details of Right to Work checks and The Disclosure and Barring Service (DBS).

### **NHS Recruitment Dashboard**

The Dashboard shows the Mandatory Employment Checklist Status for Applicants as at an effective date.

### **Employment Checks Tab**

The employment checks tab shows the status of the following checks:

- ID Checks
- Right to Work
- Professional Registration and Qualifications
- Reference and Employment History
- DBS
- Medical Checks

### **Consent and Bank Account Confirmation**

The applicant IAT Consent and Bank Account Confirmation Details fields are available in the EIT Employment Checklist Details folder within the Applicant EIT Details subject area of ESR Business Intelligence.

### NHS IAT Dashboard

This dashboard provides organisations with IAT usage information. This includes number of IATs run, length of time to return IAT requests and source organisation.

#### **Detail**

The Detail analysis is designed to show full details of all IATs returned within a defined period. This includes:

- Date IAT Initiated
- OH Notification Received
- PDS Requested Date
- Std Reference Request Returned Date
- Stat and Mand Competency Notification Received
- Stat and Mand Competency Notification Actioned Date

### **IAT Progress**

The IAT Progress analysis shows how an IAT has progressed across the date period defined by a user.

### **NHS IAT Actions**

To further support analysis the IAT Actions Portlet highlights where actions may need to be taken regarding existing IAT runs or where an IAT has not been initiated. The Portlet can be added as a Configurable BI Portlet. Guidance on how to add a Configurable is available in the User Manual. Click <a href="https://example.com/here-to-access.">here-to-access.</a>

The Portlet displays the number of:

- IATs Initiated
- IATs Pending Approval
- IAT Requests Timed Out
- IATs where an employee has been hired within the last 14 days but the PDS has not been applied with 7 days of hire
- · Applications where an IAT has not been initiated

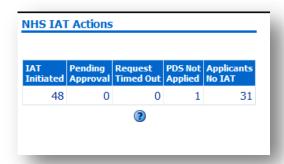

## **Further Information**

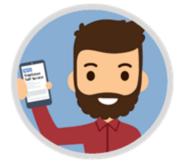

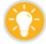

Where can I obtain further support and guidance?

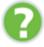

Contact your regional NHS ESR Functional Account Manager.